## **TEKNIK DASAR MELAKUKAN PENGUKURAN BATAS TANAH DESA LOA DURI ILIR KECAMATAN LOA JANAN KABUPATEN KUTAI KARTANEGARA**

Oleh: Mulyono Dwiantoro<sup>1</sup>, Dikky Seftiandi<sup>2</sup>, Solekan<sup>3</sup>

#### **Abstrak**

Kegiatan ini merupakan cara teknis dasar di dalam melakukan pengukuran batas tanah. Peralatan yang digunakan adalah *Global Positioning System (GPS)*, kompas geologi, meteran, dan peralatan tulis. Adapun metode ilmiah yang digunakan meliputi perhitungan jarak datar antar dua titik koordinat dan perhitungan luas segitiga sembarang. Perangkat lunak bantu secara *online* yang digunakan di dalam menunjang kegiatan ini adalah *Geoplaner* dan *Google Maps*, adapun perangkat lunak *offline* meliputi *Excell* dan *AUTOCAD 2018*. Luas area tanah dari hasil pengukuran adalah seluas  $251 \text{ M}^2$ .

Kata kunci: pengukuran batas tanah, jarak datar antar dua titik, luas segitiga sembarang, *Global Positioning System,*

### **Abstract**

*This activity is a kind of technical basic for measuring the boundary land. Some applied instruments are Global Positioning System (GPS), geological compass, measuring tape, and stationaries. There are two science methods that have been run namely flat distance calculation and irregular triangle area calculation. It is also supported by two kinds of online softwares such as Geoplaner and Google Maps, and two kinds of offline softwares namely Excell and AUTOCAD 2018. The calculated wide result of the land area is 251 M<sup>2</sup> .*

*Keywords: measurement of land area, flat distance calculation, irregular triangle calculation, Global Positioning System*

### **1. Pendahuluan**

Setiap penduduk yang telah memiliki area lahan kosong dan ataupun bangunan rumah diwajibkan memiliki sertifikat sebagai tanda bukti hak kepemilikan tanah yang telah diresmikan oleh Badan Pertanahan Nasional (BPN) melalui profesi seorang notaris yang memiliki jasa sebagai Pejabat Pembuat Akta Tanah (PPAT). Hal tersebut mengacu pada Undang-Undang No.5 Tahun 1960 tentang Peraturan Dasar Pokok-Pokok Agragria. Adapun proses kepemilikan tanah tersebut memerlukan waktu yang cukup panjang yang dimulai dari kegiatan perijinan, pengukuran batas tanah, dan proses pengesahan. Kegiatan tersebut tentunya juga memerlukan biaya di dalam proses pembuatannya. Pada saat pengukuran batas tanah dilakukan, maka harus dihadiri oleh pemilik tanah, warga yang memiliki tanah bersebelahan, aparat Ketua Rukun Tetangga, ataupun perwakilan dari pihak pemerintah desa setempat, dan tentunya ada petugas dari BPN yang melakukan pengukuran batas tanah (Petunjuk Teknis Pengukuran Tanah No.01/JUKNIS-300/2016).

Kegiatan pengukuran batas tanah yang telah dilakukan ini merupakan aktivitas Pengabdian Kepada Masyarakat (PKM) yang diberikan untuk aparat di Kantor Desa Loa Duri Ilir sebagai kegiatan tridarma perguruan tinggi. Kegiatan ini juga melibatkan peran dari seorang mahasiswa yang membantu secara langsung di dalam persiapan, pengukuran, dan pengolahan data.

Metode yang digunakan di dalam kegiatan ini adalah pengukuran jarak datar antara dua titik. Selanjutnya dari setiap titik yang telah diketahui koordinatnya maka akan dihitung luasannya menggunakan luas segitiga sembarang. Adapun manfaat dari kegiatan ini adalah memberikan informasi secara ilmiah tentang metode yang digunakan dan aplikasinya langsung saat pengukuran batas tanah selesai dilakukan.

### **2. Lokasi dan Kesampaian Daerah**

Kegiatan ini dilakukan di Kantor Desa Loa Duri Ilir, Kecamatan Loa Janan, Kabupaten Kutai Kartanegara. Waktu tempuh yang dibutuhkan dari Tenggarong menuju kantor desa tersebut  $\pm$  45 menit menggunakan kendaraan motor ataupun mobil.

#### **3. Metode Pengukuran Batas Tanah**

Metode sederhana namun akurat di dalam pengukuran batas tanah meliputi dua macam metode yaitu jarak datar antara dua titik dan perhitungan luas segitiga sembarang. Sebelum menerapkan kedua metode tersebut, langkah awal yang harus dilakukan adalah memahami tentang kordinat geografis dan *Universal Terrain Mercator (UTM)* serta bagaimana cara melakukan konversinya.

Koordinat yang digunakan di dalam pengukuran batas tanah ini adalah *UTM*. Hal ini dilakukan karena satuannya dalam meter, selain itu kordinat ini dapat langsung diterapkan atau digambarkan di dalam perangkat lunak *AUTOCAD 2018*.

### **3.1. Teorema Pythagoras**

Sebelum melakukan perhitungan jarak datar, alangkah baiknya memahami tentang koordinat *Cartesius* yang merupakan sistem koordinat yang memuat angkaangka tertentu yang ditulis dalam bentuk (x,y). Angka-angka tertentu tersebut adalah angka yang diperoleh dari hasil pengukuran koordinat mengunakan *GPS* yang berupa koordinat *UTM*.

Sistem koordinat *Cartesius* memuat dua buah sumbu, yaitu sumbu Y (arahnya vertikal) dan sumbu X (arahnya horisontal). Misalkan diketahui dua buah titik kordinat dari hasil pengukuran *GPS* yaitu A(x1, y1) dan B(x2,y2), maka jarak datar (JD) antara titik A dan B dapat diketahui menggunakan rumus JD =  $\sqrt{(x^2-x^2)^2+(y^2-y^2)^2}$ 

Asal mula rumus tersebut berasal dari *Teorema Pythagoras* yang menyatakan bahwa di dalam segitiga siku-siku, kuadrat dari sisi miring adalah sama dengan jumlah kuadrat dari dua sisi lainnya. Adapun rumusnya dapat dilihat pada gambar di bawah ini

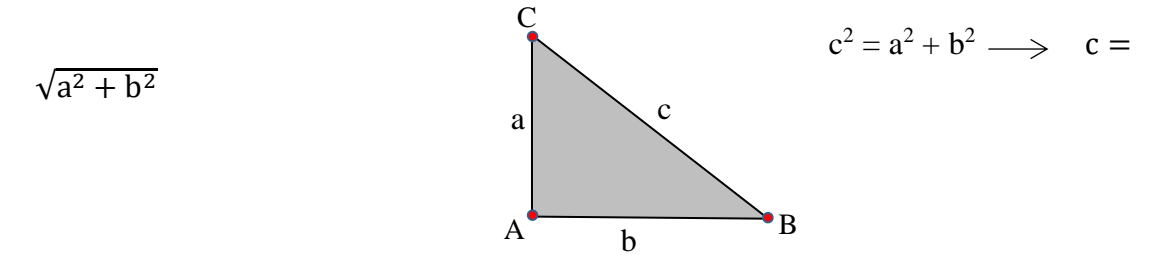

Gambar 3.1. Segitiga siku-siku.

Huruf A, B, dan C merupakan tiga buah titik koordinat yang telah diketahui dari hasil pengukuran *GPS*, misalkan A(x1,y1); B(x2,y2); C(x3, y3). Adapun huruf a,b, dan c adalah jarak datar antara kedua titik, misalkan b adalah jarak datar antara titik A ke B. Adapun penjelasan untuk menghitung jarak datarnya adalah sebagai berikut: misalkan titik A(x1,y1) dan titik B(x2,y2), maka jarak datarnya adalah  $\sqrt{(x^2-x^2)^2+(y^2-y^2)^2}$ 

### **3.2. Luas Segitiga Sembarang**

Langkah selanjutnya setelah melakukan perhitungan jarak datar adalah menghitung luas tanah yang telah diukur koordinatnya. Untuk menghitung luas tanah, maka minimal ada tiga buah titik yang telah diketahui koordinatnya. Perlu diketahui bahwa luasan tanah milik warga minimal memiliki empat buah titik koordinat, sehingga saat menghitung luasannya akan dipecah menjadi segitiga-segitiga sembarang. Demikian juga jika ada lahan tanah yang memiliki area yang sangat luas dan memiliki banyak titik koordinat, maka untuk menghitung luasnya dilakukan dengan cara memecah menjadi segitiga-segitiga kecil menggunakan metode elemen hingga atau dikenal sebagai *Finite Elemen Method* (Dwiantoro dkk, 2017)

Segitiga sembarang adalah segitiga yang memiliki panjang/jarak yang berbeda di setiap sisinya, sehingga bukan merupakan suatu segitiga sama sisi ataupun segitiga siku-siku. Segitiga sembarang memiliki formula tersendiri yaitu L =

 $\sqrt{(s-a)(s-b)(s-c)}$ 

keterangan:

 $L =$ luas segitiga sembarang

- a = panjang sisi  $C-A$
- $b =$  panjang sisi A-B
- $c =$  panjang sisi B-C
- s =  $1/2$  (a+b+c)

## **4. Peralatan dan Perangkat Lunak**

Peralatan yang digunakan adalah *Global Positioning System* (GPS), kompas geologi, meteran, *clip board*, dan alat tulis. Adapun untuk deteksi awal keakuratan keberadaan lokasi yang akan dilakukan pengukuran tanah, maka dapat digunakan perangkat lunak *online* yaitu *Google Maps* ataupun *Geoplaner*. Selain itu, untuk penyimpanan dan pengolahan data menggunakan perangkat lunak *Excell*, dan untuk penggambaran luas tanah menggunakan perangkat lunak *Auto Computer Aided Design 2018 (AUTOCAD 2018).*

## **5. Hasil Pengukuran Batas Tanah**

## **5.1. Kegiatan Pengukuran Batas Tanah**

Kegiatan pengukuran batas tanah ini dilakukan secara berkelompok yang melibatkan pemilik tanah, praktisi, dan aparat pemerintah setempat seperti yang terlihat pada dokumentasi pada gambar di bawah ini:

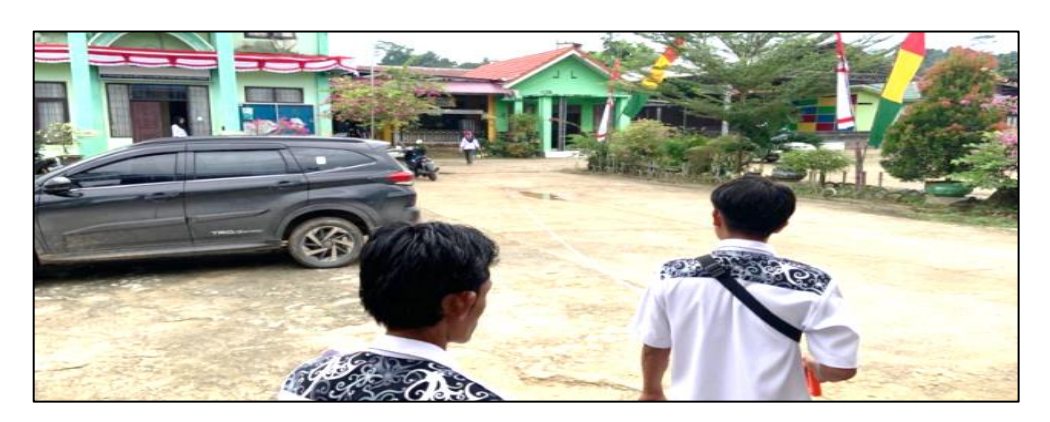

Gambar 5.1. Kegiatan pengukuran batas tanah bersama aparat desa setempat.

## **5.2. Perangkat Lunak Bantu**

Berikut adalah tiga buah titik koordinat hasil pengukuran *GPS* yang telah dilakukan yaitu A(5077721, 9933939); B(507739, 9933949), dan C(507737,

9933920). Langkah pertama yang harus dilakukan adalah memastikan bahwa ketiga titik tersebut keberadaanya sesuai dengan di lapangan yaitu dengan cara memasukkan kordinat tersebut ke *[www.google.co.id/maps](http://www.google.co.id/maps)*. Namun sebelum itu dilakukan, maka harus dikonversi terlebih dahulu dari satuan *UTM* menjadi satuan *Latitude-Longitude* (Gambar 5.2).

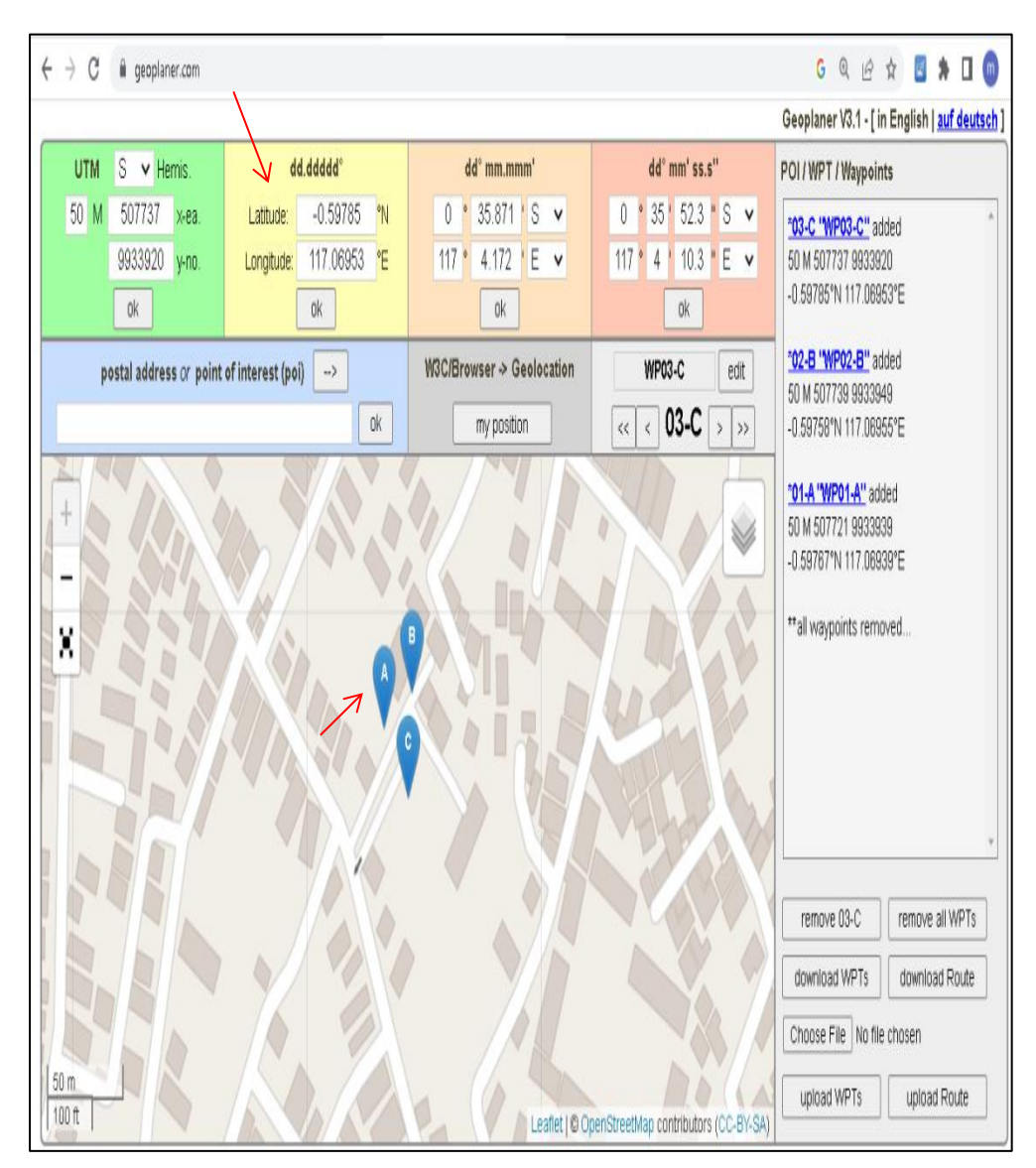

Gambar 5.2. Konversi koordinat *UTM* menjadi *Latitude-Longitude* pada titik A.

Untuk melakukan konversi koordinat tersebut, penulis melakukannya secara *online* di laman *[www.geoplaner.com.](http://www.geoplaner.com/)* Berikut adalah hasil konversinya A(- 0.59767, 117.06939), B(-0.59758, 117.06955), dan C(-0.59785, 117.06953). Langkah berikut adalah memasukkan hasil konversi tersebut ke laman *[www.google.co.id/maps](http://www.google.co.id/maps)* (Gambar 5.3).

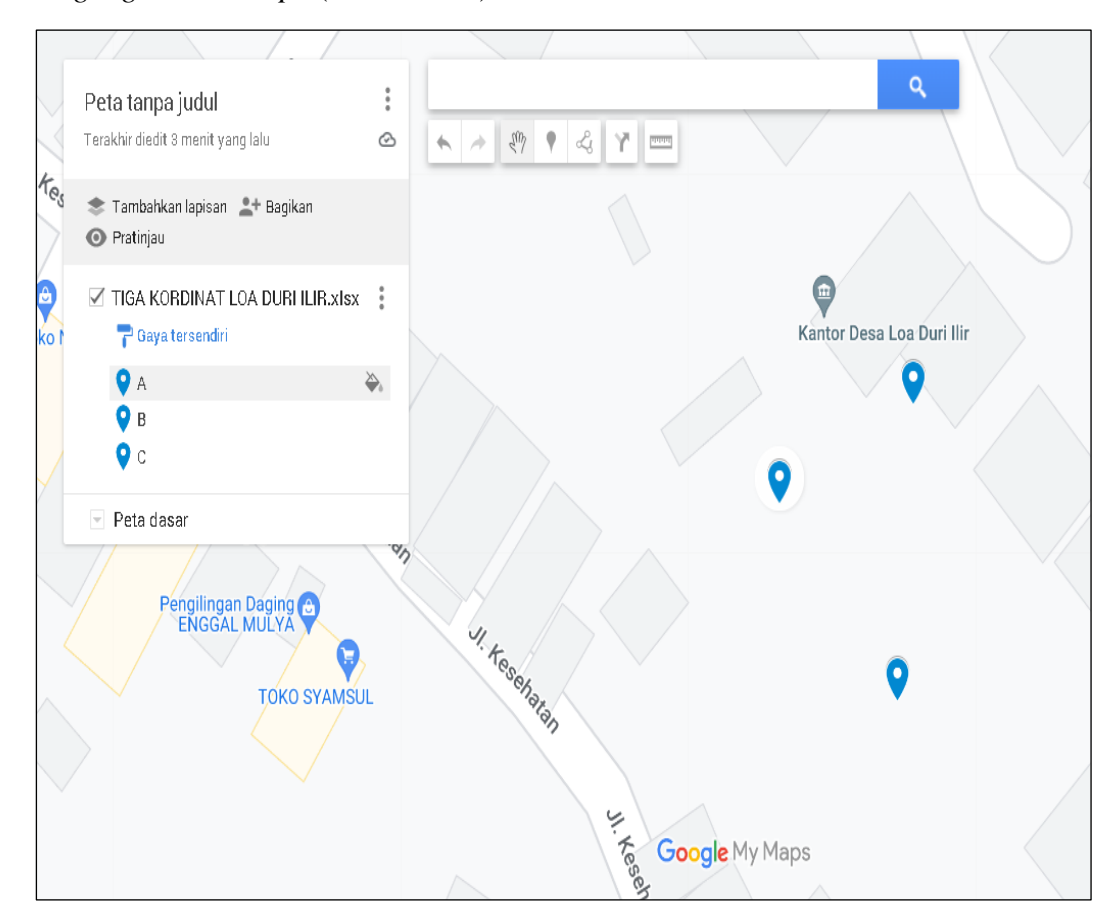

Gambar 5.3 Penggambaran lokasi keberadaan tiga titik kordinat hasil pengukuran tanah.

Selanjutnya luas segitiga sembarang dari ketiga titik tersebut dapat diketahui luasannya yaitu sebesar 0,026 Ha atau 260 M<sup>2</sup> dengan cara membuat *boundary* yang menghubungkan ketiga titik tersebut (Gambar 5.4).

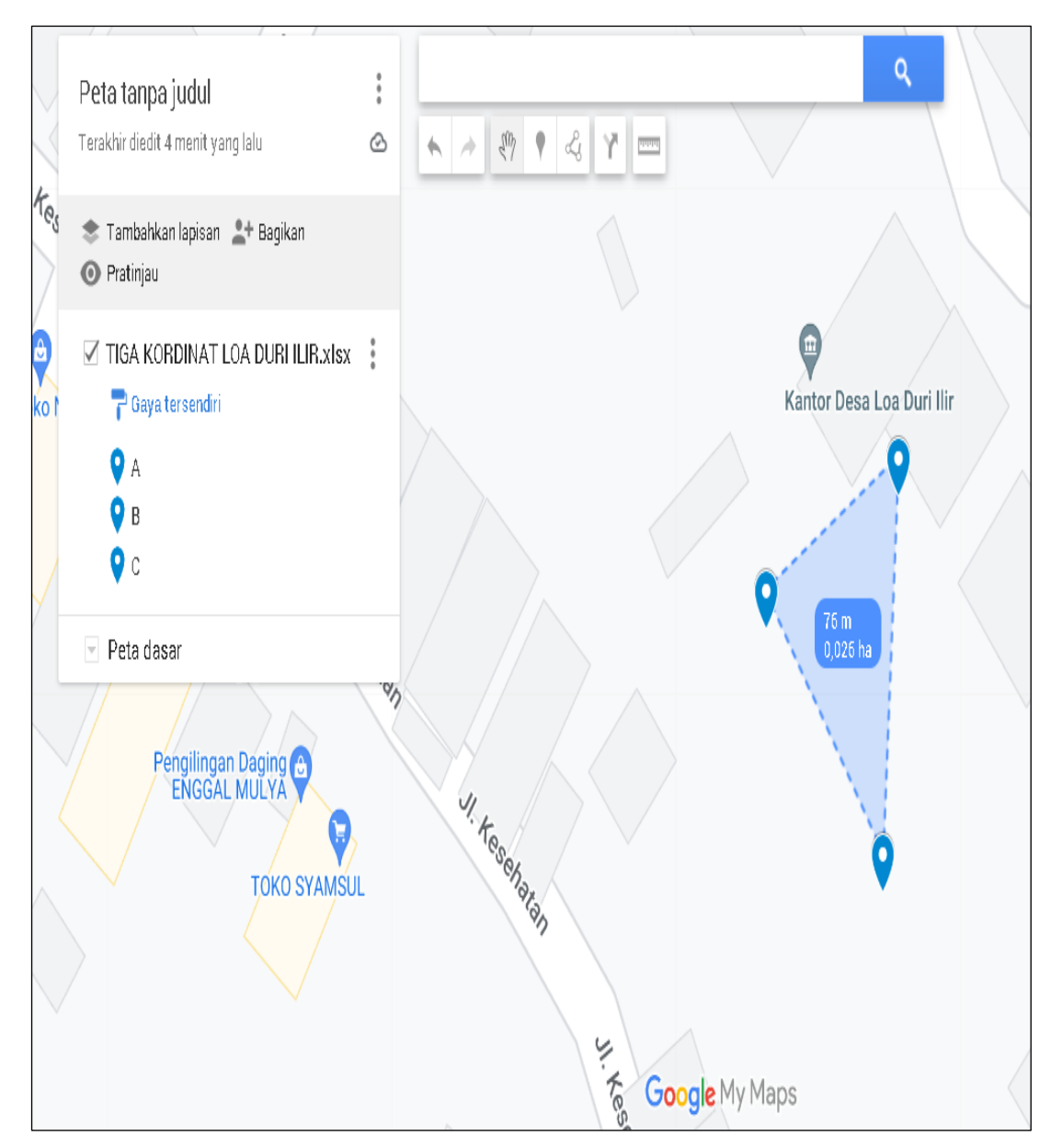

Gambar 5.4 Luasan segitiga pada tiga titik kordinat sebesar 0,026 Ha atau 260 M<sup>2</sup>.

Luasan tersebut tentunya harus diperiksa kembali kebenarannya menggunakan rumus luas segitigita sembarang yang diolah menggunakan perangkat lunak *Excell*. Hasilnya menunjukkan nilai yang berbeda yaitu sebesar 251 M<sup>2</sup> (Gambar 5.5)

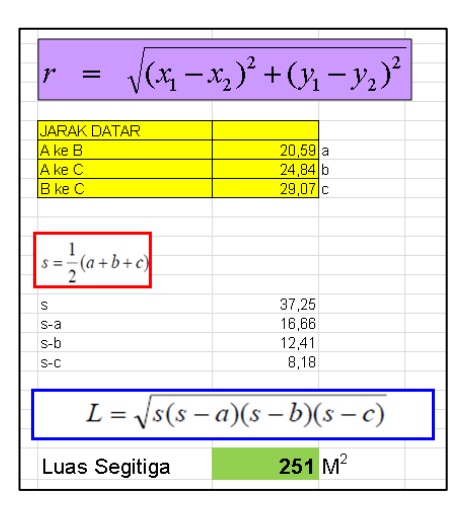

Gambar 5.5 Luasan tiga titik koordinat menggunakan perangkat lunak *Excell.*

Langkah selanjutnya untuk memeriksa luasan yang benar adalah dengan menggunakan perangkat lunak *AUTO CAD 2018*. Setelah ketiga koordinat tersebut dimasukan ke dalam perangkat lunak ini, menunjukkan bahwa luasannya sebesar 251  $M<sup>2</sup>$  (Gambar 5.6).

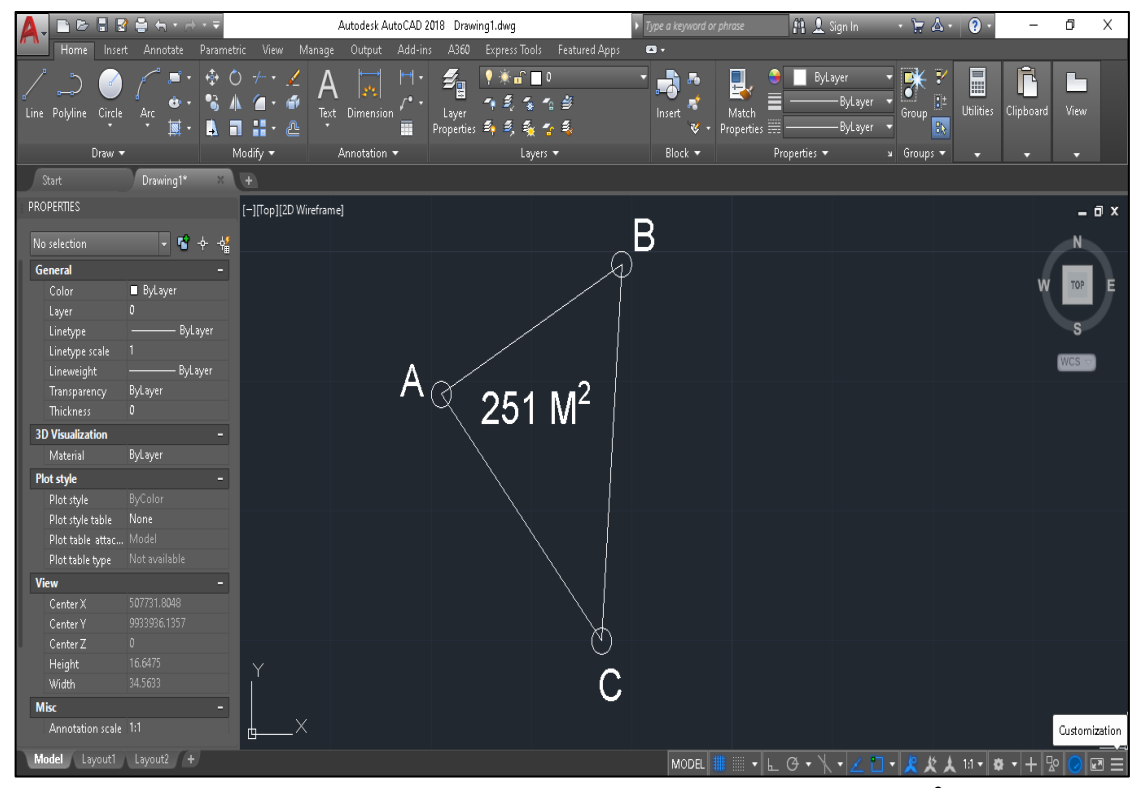

Gambar 5.6 Luasan dari tiga titik koordinat sebesar 251 M<sup>2</sup>.

### **6. Analisis**

Hal yang terpenting adalah bahwa keakuratan saat melakukan pengukuran koordinat menggunakan *GPS* harus benar-benar diperhatikan, terutama tingkat keakurasian diusahakan mencapai angka yang terendah misalkan 2-3 meter. Hal ini bisa terjadi jika kondisi cuaca yang cerah dan tidak mendung serta tidak terlindung oleh bangunan ataupun pepohonan. Alangkah baiknya hanya melakukan satu kali pengukuran koordinat di satu titik saja, misalkan di titik A. Hal ini dikarenakan bahwa *GPS* memiliki tingkat keakurasian cenderung di atas nilai 1-2 meter. Selain itu, dikarenakan kebanyakan luas tanah warga cenderung sempit atau tidak luas. Sehingga langkah baiknya hanya menentukan satu titik kordinat saya yang benarbenar akurasinya rendah. Kemudian gunakan meteran dan kompas geologi untuk menentukan jarak dan arah pada titik koordinat selanjutnya.

Penggunaan perangkat lunak *online* seperti *Google Maps* sangatlah membantu di dalam mendeteksi kebenaran lokasi yang akan dilakukan pengukuran batas tanahnya. Namun, untuk menghitung ataupun menentukan luasannya ternyata cenderung tidak akurat. Hal ini terjadi karena ketidaktepatan si pengguna di dalam menggambar *boundary* pada sisi-sisi segitiga di pusat lingkaran pada setiap titik koordinat, sehingga hasilnya akan jauh berbeda jika dibandingkan menggunakan perangkat lunak *Excell* ataupun *AUTOCAD 2018*.

Perangkat lunak *Excell* dan *AUTOCAD 2018* menghasilkan nilai luasan yang sama yaitu sebesar 251 M<sup>2</sup>. Hal tersebut terjadi dikarenakan penggunaan formula perhitungan jarak datar dan luas segitiga sembarang yang sama, sehingga akan menghasilkan nilai yang sama.

#### **7. Kesimpulan**

Berikut adalah beberapa kesimpulan yang dapat diambil berdasarkan kegiatan pengukuran batas tanah yang telah dilakukan:

- a. Kegiatan ini adalah kegiatan teknis sederhana di dalam melakukan pengukuran batas tanah dengan menggunakan peralatan *GPS* dan tidak menggunakan perangkat theodolit ataupun geodetik.
- b. Kegiatan ini juga tidak menggunakan titik ikat (*bench mark*), hal ini dikarenakan keterbatasan atau ketiadaannya di area pengukuran tanah.
- c. Metode pengukuran tanah yang digunakan adalah jarak datar dan luas segitiga sembarang yang berasumsikan bahwa area yang diukur adalah datar atau tidak memiliki perbedaan elevasi.
- d. Luas tanah hasil perhitungan di *Excell* dan penggambaran di *AUTOCAD 2018* menunjukkan angka yang sama yaitu 251 M<sup>2</sup>. Hal ini menunjukkan bahwa metode yang digunakan dan perhitungan yang telah dilakukan adalah benar dan tepat.

# **Ucapan Terima Kasih**

Ucapan terima kasih ditujukan kepada Kepala Desa Loa Duri Ilir (Fakhri Arsyad) sehingga kegiatan pengukuran batas tanah dapat terlaksana sebagai kegiatan tridarma perguruan tinggi sebagai aplikasi terhadap sistem Merdeka Belajar Kampus Merdeka (MBKM).

### **Daftar Pustaka**

- Undang-Undang Republik Indonesia No. 5 (1960). Peraturan Dasar Pokok-Pokok Agragria.
- Dirjen Infrastruktur Keagrariaan Badan Pertanahan Nasional (2016). Petunjuk Teknis Pengukuran Tanah No.01/JUKNIS-300/2016.
- Mulyono Dwiantoro, Lilik Eko Widodo, Annisa (2017). Pemodelan Matematis Metode Elemen Hingga Untuk Menghitung Sumberdaya Batubara Daerah Pondok Labu, Cekungan Kutai, Kalimantan Timur. Jurnal Geosapta Vol.3 No.2, Universitas Lambung Mangkurat.